## **Oppfølging av dokumentflyt til lønn når ansvarlig personalkonsulent er fraværende**

- 1. I venstremenyen i ePhorte, velg Oppgaver
- 2. Under oppgaver, velg **Fordelt til saksbehandler**

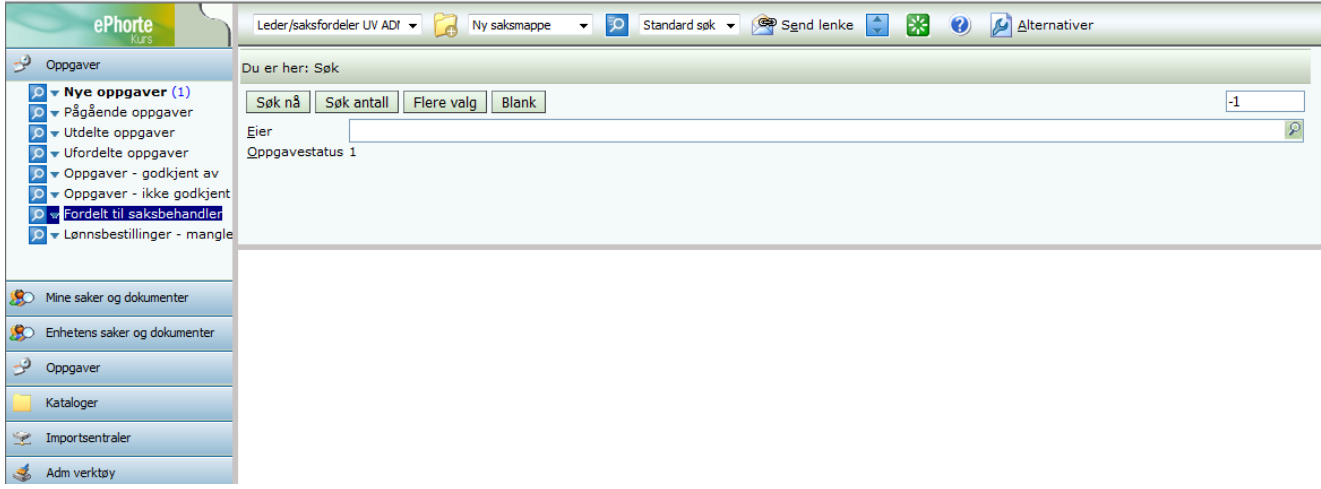

3. Skriv inn navnet til personalkonsulenten i Eier-feltet

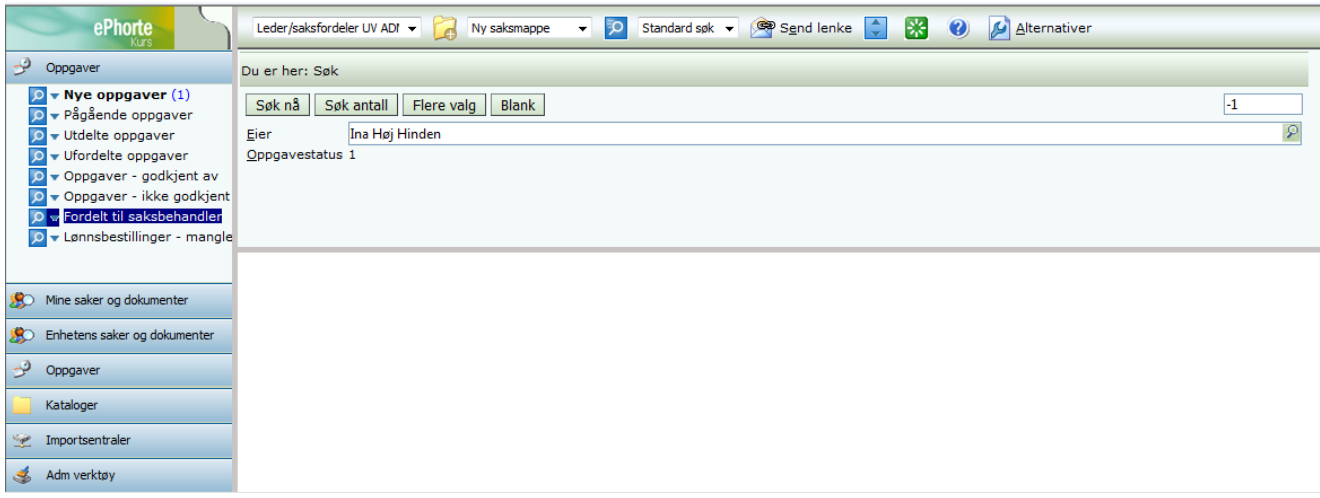

4. Klikk på Søk nå

5. Du får opp alle journalposter som har kommet tilbake til personalkonsulenten etter å ha vært på en dokumentflyt, både til lønningsseksjonen og på ev. sekvensiell godkjenning (om enheten har lokale rutiner for dette).

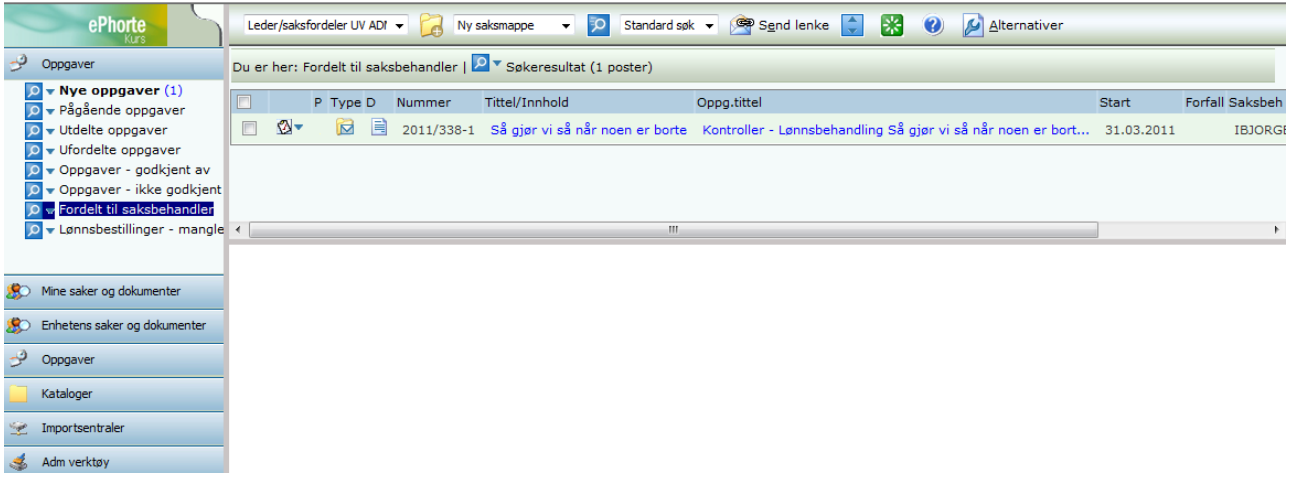

- 6. Klikk på tittelen på journalposten, slik at den lastes inn i den nederste delen av vinduet
- 7. Klikk på fanen **Dokumentflyt**
- 8. Klikk på nedoverpilen på **fjerde rad** av dokumentflyten

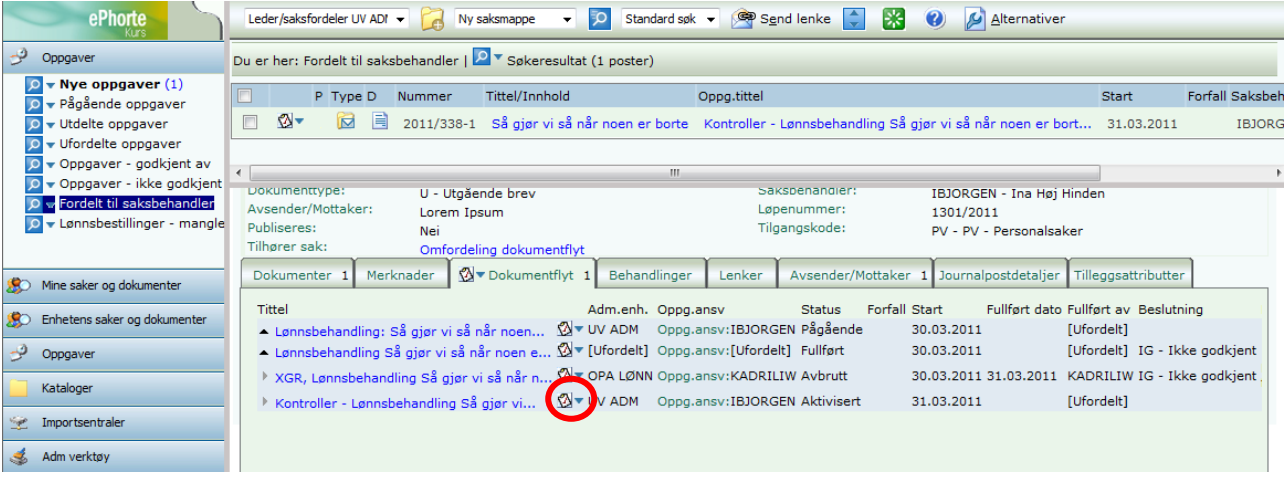

9. Velg **Rediger oppgave** på menyen du da får opp

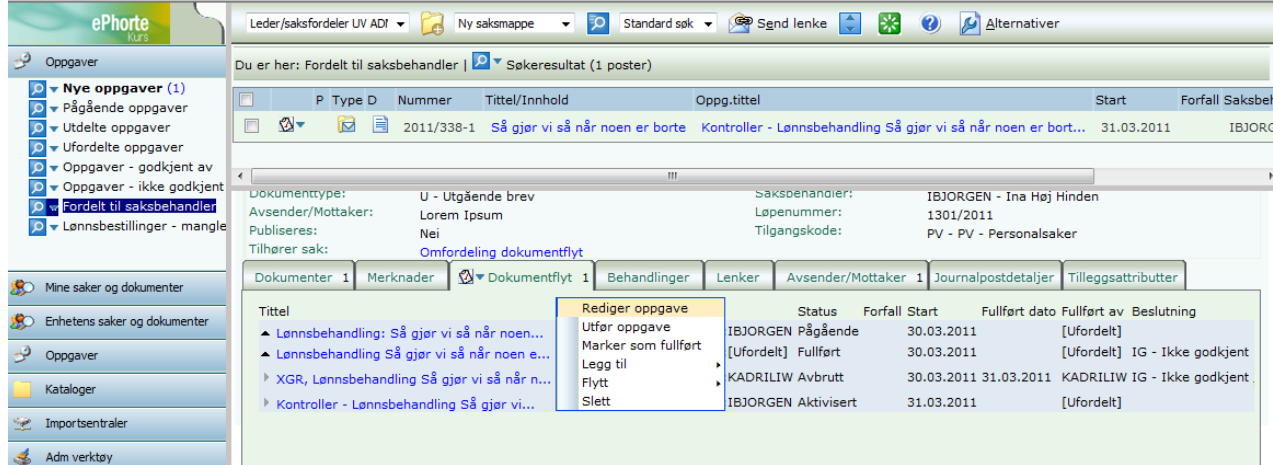

10. Du får opp et nytt vindu. Skriv inn navnet på personalkonsulenten som skal følge opp saken mens den opprinnelige personalkonsulenten er fraværende.

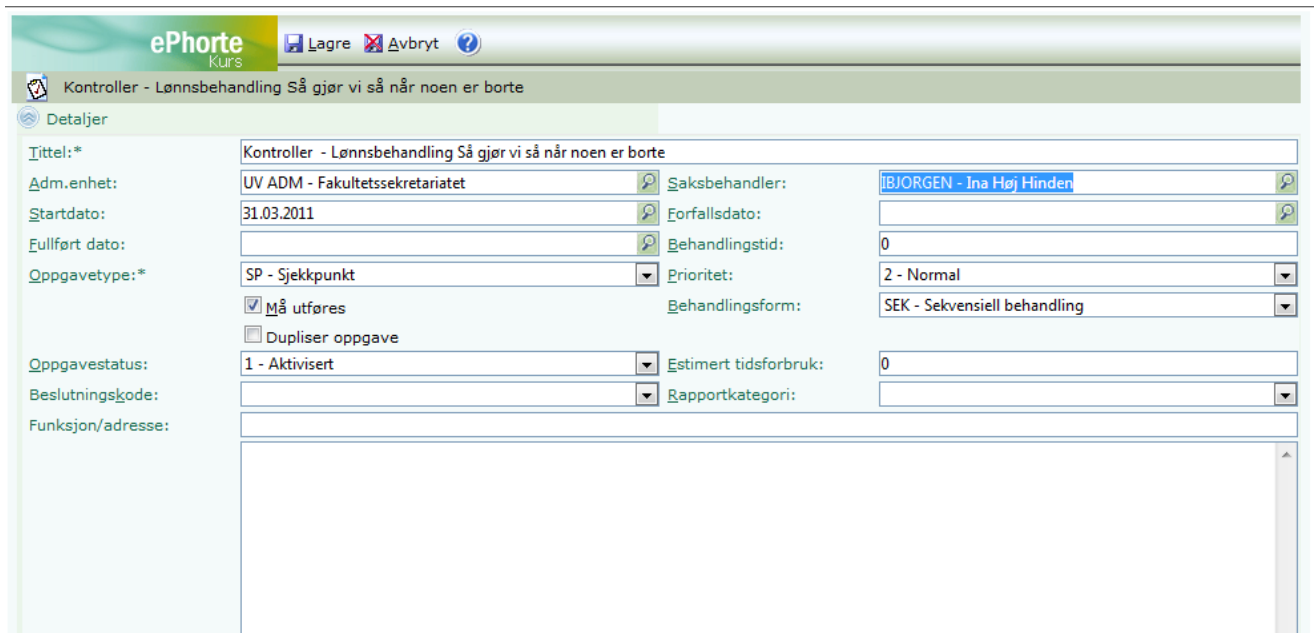

11. Klikk Lagre. Personalkonsulenten som skal følge opp har nå fått journalposten i sin egen **Nye oppgaver**-boks, og kan fullføre dokumentflyten og følge videre saksbehandlingsrutiner for å rette feil.